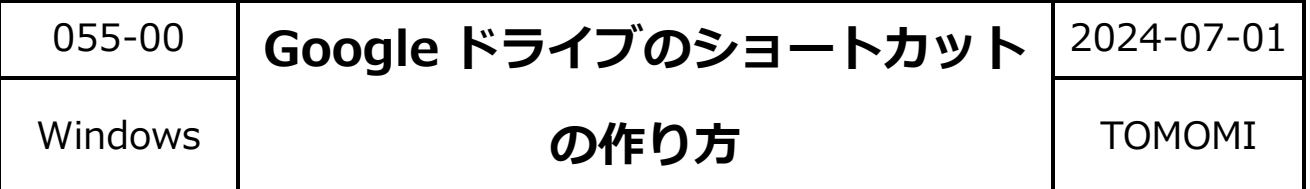

## **【1】Google ドライブのショートカット**

(1)Google のページの右上の「 (Google アプリ)」をクリックします。

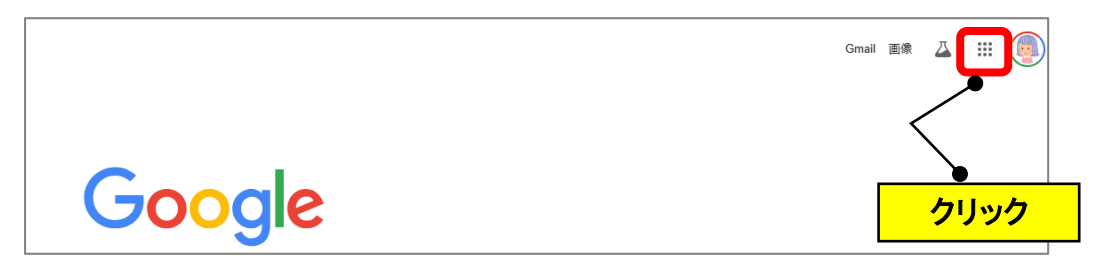

(2)「ドライブ」をクリックします。

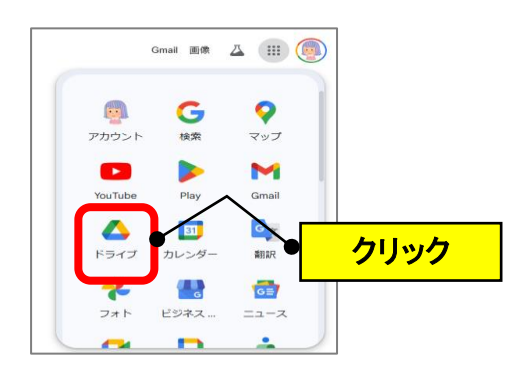

(3)「マイドライブ」をクリックして、URL 欄の「<sup>ar</sup>」のアイコンをクリックして、 デスクトップ上にドラッグします。(ショートカットが作成されます。)

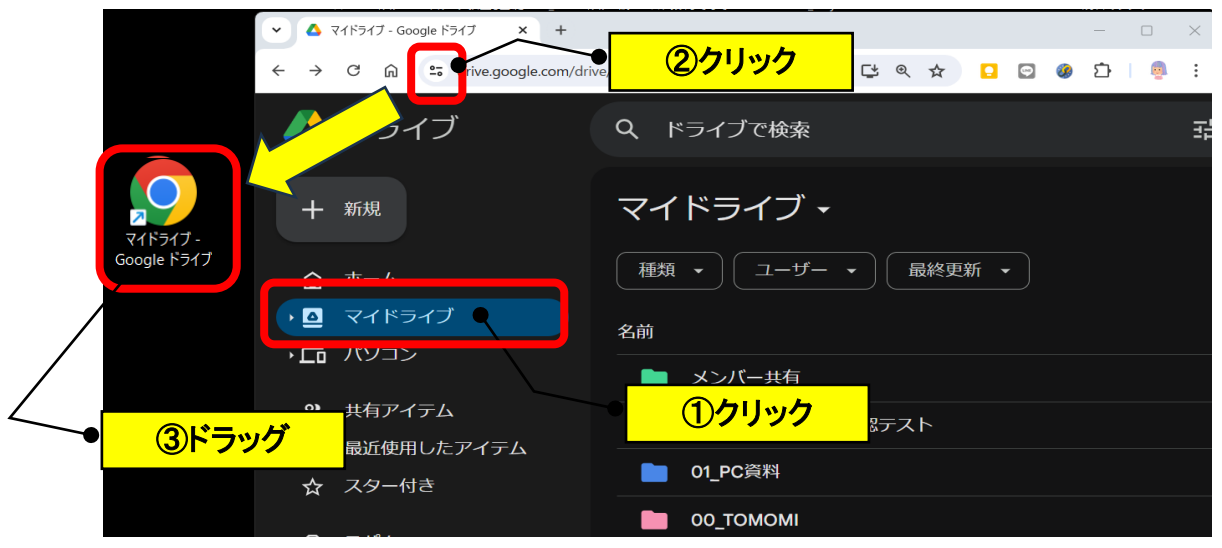

## **【2】Google ドライブの「動画」フォルダの作成とショートカット**

(1)マイドライブの▼→「新しいフォルダ」をクリックします。

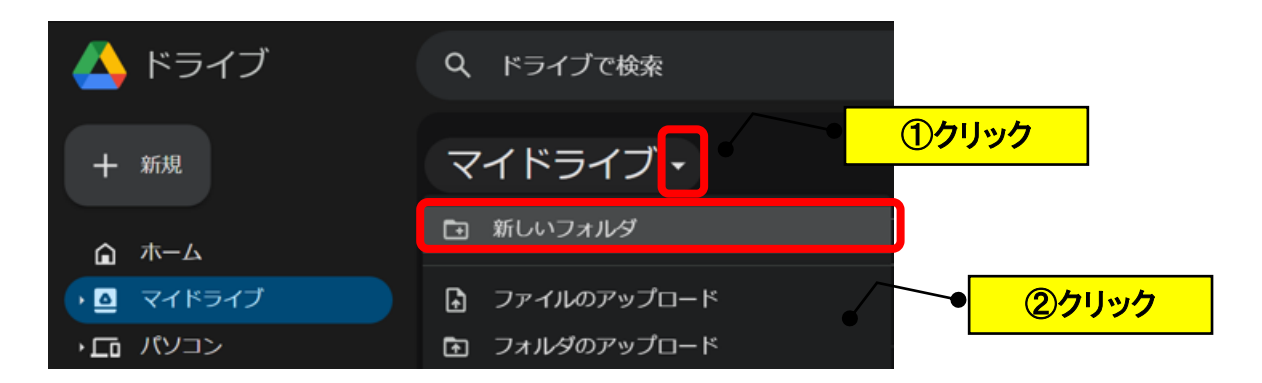

(2)フォルダ名を入力→「作成」をクリックします。

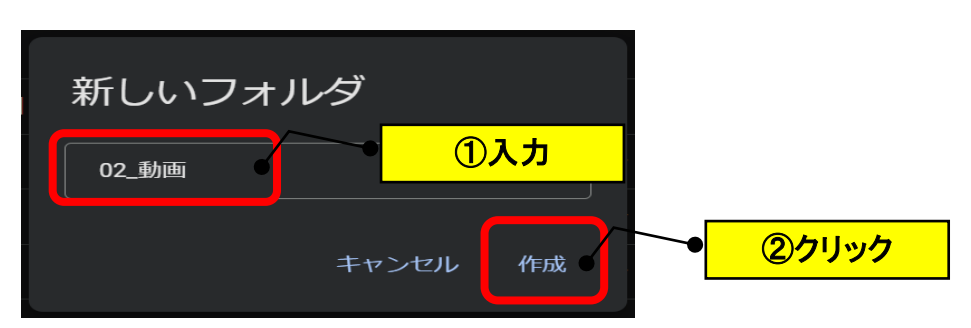

(3)フォルダを右クリック→「整理」でフォルダの色を変更します。

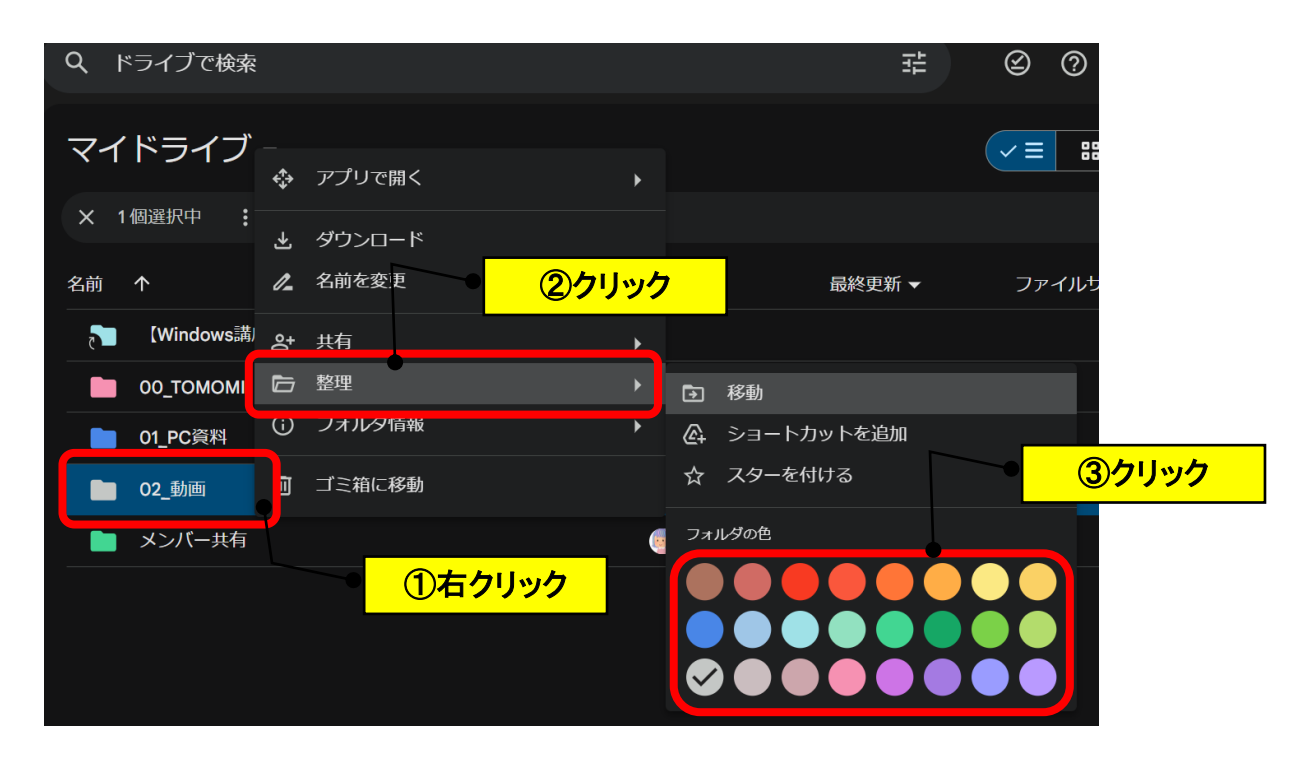

(4)URL のアイコンをデスクトップ上にドラッグします。

(動画フォルダのショートカットが作成されます。)

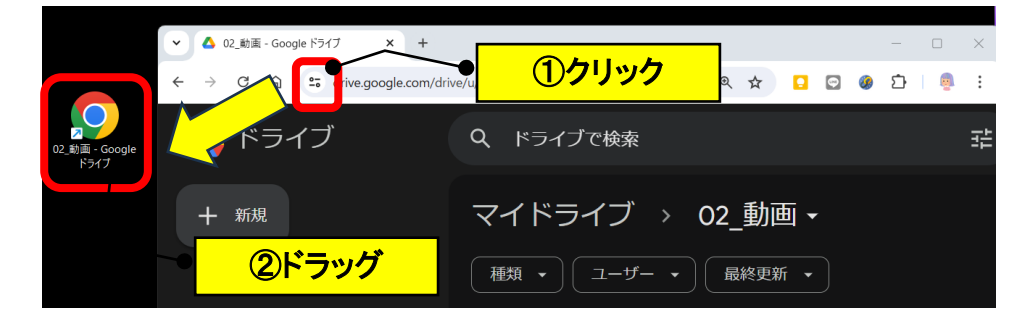